#### CSE 390a Lecture 1

introduction to Linux/Unix environment

slides created by Marty Stepp, modified by Jessica Miller & Ruth Anderson http://www.cs.washington.edu/390a/

#### **Lecture summary**

- Course introduction and syllabus
- Unix and Linux operating system
- Introduction to Bash shell

# **Course Staff**

- Me:
- Ruth Anderson, rea@cs
- Office hours: TBA, CSE 360

### **Course Introduction**

- CSE390a
  - Collection of tools and topics not specifically addressed in other courses that CSE majors should know
    - \*nix command line interface (CLI), Shell scripting, compilation tools (makefiles), version control...
  - Credit / No Credit course, determined by short weekly assignments and a "final" assignment

# Bring to Class next week:

- Name
- Email address
- Year (1,2,3,4)
- Major
- Hometown
- Interesting Fact or what I did over break.

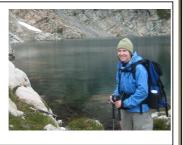

# **Operating systems**

- What is an OS? Why have one?
- What is a Kernel?

# **Operating systems**

- operating system: Manages activities and resources of a computer.
  - software that acts as an interface between hardware and user
  - provides a layer of abstraction for application developers
- features provided by an operating system:
  - ability to execute programs (and multi-tasking)
  - memory management (and virtual memory)
  - file systems, disk and network access
  - an interface to communicate with hardware
  - a user interface

(often graphical)

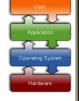

• kernel: The lowest-level core of an operating system.

#### Unix

- brief history:
  - Multics (1964) for mainframes
  - Unix (1969)
  - K&R
  - Linus Torvalds and Linux (1992)

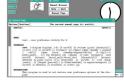

- key Unix ideas:
  - written in a high-level language (C)
  - virtual memory
  - hierarchical file system; "everything" is a file
  - lots of small programs that work together to solve larger problems
  - security, users, access, and groups
  - human-readable documentation included

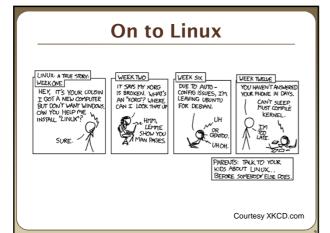

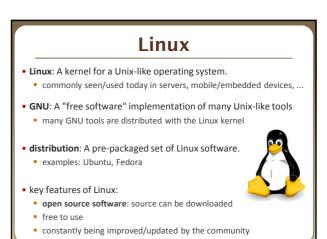

# Features of Linux • X-windows • window managers • desktop environments • Gnome • KDE • How can I try out Linux? • CSE basement labs • at home (install Linux via Live CD, virtual machine, etc.) • attu shared server • The Linux help philosophy: "RTFM" (Read the F\*\*\*ing Manual)

# Exercises Install Linux and boot it up successfully. Load the course web site in Linux. Install a new game on Linux and play it. Get Linux to play an MP3.

#### Shell

- shell: An interactive program that uses user input to manage the execution of other programs.
  - bash: the default shell program on most Linux/Unix systems
- Why should I learn to use a shell when GUIs exist?

#### Shell

- shell: An interactive program that uses user input to manage the execution of other programs.
  - bash : the default shell program on most Linux/Unix systems
- Why should I learn to use a shell when GUIs exist?

  - work remotely
  - programmable
  - customizable
  - repeatable

#### Shell commands

| command | description                           |
|---------|---------------------------------------|
| exit    | logs out of the shell                 |
| ls      | lists files in a directory            |
| pwd     | outputs the current working directory |
| cd      | changes the working directory         |
| man     | brings up the manual for a command    |

\$ pwd
/homes/iws/dravir
\$ cd CSE390
\$ ls
file1.txt file2.txt
\$ ls -1
-rw-r--r-- 1 dravir vgrad\_cs 0 2010-03-29 17:45 file1.txt
\$ cd ...
\$ cd ...
\$ s man ls
\$ exit

#### **Relative directories**

| directory | description                                                   |
|-----------|---------------------------------------------------------------|
|           | the directory you are in ("working directory")                |
| ••        | the parent of the working directory (/ is grandparent, etc.)  |
| ~         | your home directory (on many systems, this is /home/username) |
| ~username | username's home directory                                     |
| ~/Desktop | your desktop                                                  |

## **Directory commands**

| command | description                          |
|---------|--------------------------------------|
| ls      | list files in a directory            |
| pwd     | output the current working directory |
| cd      | change the working directory         |
| mkdir   | create a new directory               |
| rmdir   | delete a directory (must be empty)   |

- some commands (cd, exit) are part of the shell ("builtins")
- others (ls, mkdir) are separate programs the shell runs

#### Shell commands

- many accept arguments or parameters
  - example: cp (copy) accepts a source and destination file path
- a program uses 3 streams of information:
- stdin, stdout, stderr (standard in, out, error)

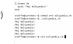

- input: comes from user's keyboard
- output: goes to console
- errors can also be printed (by default, sent to console like output)
- parameters vs. input
- parameters: before Enter is pressed; sent in by shell
- input: after Enter is pressed; sent in by user

# **Command-line arguments**

- most options are a followed by a letter such as -c
  - some are longer words preceded by two signs, such as --count
- options can be combined: ls -l -a -r can be ls -lar
- many programs accept a --help or -help option to give more information about that command (in addition to man pages)
  - or if you run the program with no arguments, it may print help info
- for many commands that accept a file name argument, if you omit the parameter, it will read from standard input (your keyboard)

# Shell/system commands

|   | command     | description                            |
|---|-------------|----------------------------------------|
|   | man or info | get help on a command                  |
| Ī | clear       | clears out the output from the console |
|   | exit        | exits and logs out of the shell        |

| command | description                                |
|---------|--------------------------------------------|
| date    | output the system date                     |
| cal     | output a text calendar                     |
| uname   | print information about the current system |

• "man pages" are a very important way to learn new commands man 1s man man

#### File commands

| command | description                                                     |
|---------|-----------------------------------------------------------------|
| ср      | copy a file                                                     |
| mv      | move or rename a file                                           |
| rm      | delete a file                                                   |
| touch   | create a new empty file, or update its last-modified time stamp |

- caution: the above commands do not prompt for confirmation
- easy to overwrite/delete a file; this setting can be overridden (how?)
- Exercise: Given several albums of .mp3 files all in one folder, move them into separate folders by artist.
- Exercise: Modify a .java file to make it seem as though you finished writing it on Dec 28 at 4:56am.